# L'épreuve pratique de maths du Bac S sans tableur...

Guillaume CONNAN <http://gconnan.free.fr>

18 juin 2008

#### <span id="page-0-0"></span>Sujet 003  $\mathbf{I}$

On va construire une procédure toscane(n) qui va réaliser n simulations de 10 000 lancers de trois dés en renvoyant :

– les fréquences de sortie de 9 et 10 ;

- les probabilités de gain de Bob et Alice ;
- les boîtes à moustaches correspondant à chaque événement.

#### Commandes utilisées  $\mathbf{1}$ .

**rand(n)** : cette commande renvoie un entier *n* vérifiant  $0 \le n \le n$ . Par exemple

 $rand(2)$ ,  $rand(2)$ ,  $rand(2)$ ,  $rand(2)$ ,  $rand(2)$ 

1,1,0,0,1

Pour simuler le lancer d'un dé cubique, nous utiliserons donc :

rand  $(6) + 1$ 

6

**ranm(n,p,'tirage')** : construit un tableau de n lignes et p colonnes, chaque cellule contenant l'issue d'un tirage. Par exemple :

 $T := \text{ram}(2, 15, 'rand(6) + 1')$ 

 $\begin{pmatrix} 5 & 6 & 4 & 6 & 1 & 2 & 6 & 5 & 4 & 1 & 3 & 4 & 2 & 4 & 3 \\ 1 & 2 & 4 & 5 & 2 & 4 & 4 & 5 & 5 & 4 & 6 & 3 & 6 & 1 & 4 \end{pmatrix}$ 

donne 2×15 tirages d'un dé cubique.

**count\_eq(n,T)** : compte le nombre d'occurrences de n dans le tableau T. Par exemple :

 $count_eq(4, T)$ 

9

compte le nombre de sorties de 4 dans le tableau T.

**moyenne(L)** : calcule la moyenne des éléments d'une liste :

moyenne  $([16, 15, 12, 10, 19, 7])$ 

### 79 6

Attention! T n'est pas une liste mais un tableau, c'est-à-dire une liste de listes. La n<sup>e</sup> ligne étant obtenue en entrant  $T[n-1]$  car XCAS commence à compter à partir de 0.

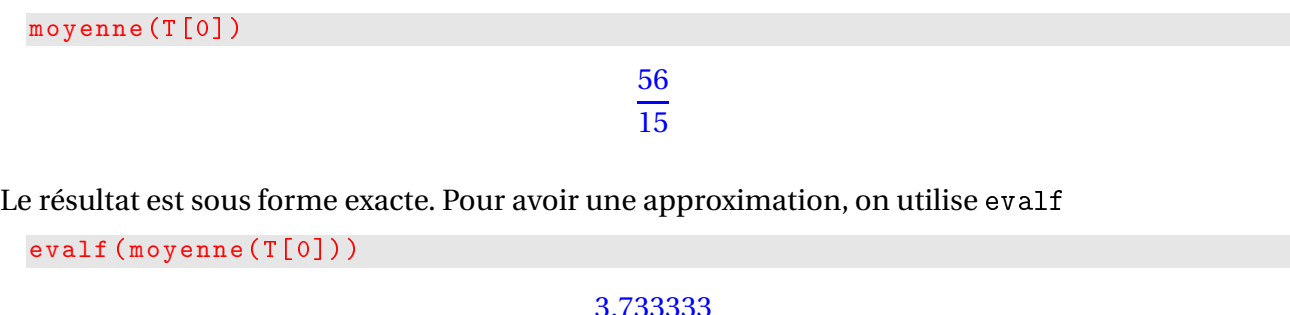

Si l'on ne veut que deux chiffres après la virgule, on peut par exemple utiliser format :

format  $(moyenne(T[0])$ , "f2")

3.73

**moustache(L)** : renvoie la « boîte à moustache » correspondant à la liste T :

```
moustache (T[0], couleur=magenta+rempli+epaisseur_ligne_3)
```
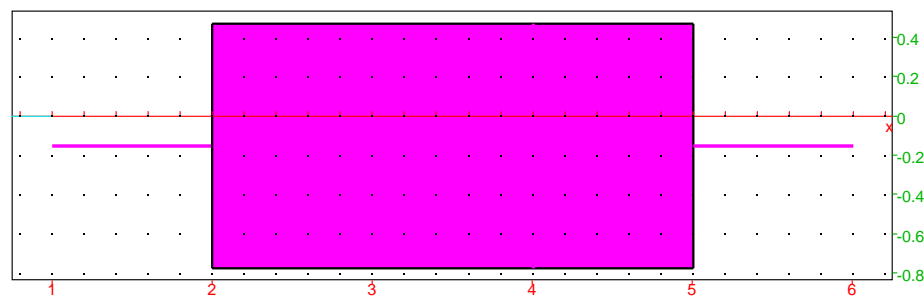

la partie ouleur=magenta+rempli+epaisseur\_ligne\_3 est bien sûr optionnelle mais permet de choisir l'aspect du graphique.

#### $2<sub>1</sub>$ Observation du problème

On va simuler n séries de 10 000 lancers de trois dés. On créera une liste neuf qui contiendra le nombre d'occurrences de 9 dans chacune des n séries et pareil pour 10. On en calculera les moyennes et les boîtes à moustache correspondant.

```
t o s c a n e (n) : = {
neuf : = NULL; // une séquence vide au départ pour compter les 9
\texttt{dix} := \texttt{NULL}; // idem pour 10
pour k de 1 jusque n faire // pour chacun des n simulations
T := \text{ramn}(1,10000, 'rand(6) + rand(6) + rand(6) + 3') // on lance 10000 fois 3 dés et on
    fait la somme des numéros obtenus.
neuf := neuf, count\_eq(9, T); // on compte le nombre de 9 dans T et on le rajoute
   dans notre séquence
\text{dix} : = dix, count_eq (10, T); // idem pour 10
fpour ;
N := moyenne([neuf]) / 10000 * 100; // fréquence des sorties de 9
```

```
D := moyenne( [div] ) / 10000 * 100; // fréquence des sorties de 10
m \text{ousN}: = moustache ([neuf], couleur= magenta+ rempli + e paisseur_ligne_3);
mousD := moustache({\text{dist}}), couleur = vert + remplit+epais seur ligne 3);print ("Sur "+10000*n+" essais, la fréquence de sortie de 9 est de "+format (N, "f2
   ") +"% et celle de 10 est de "+format (D, "f2") +"%");
mousN , mousD ;
}:;
```
Par exemple, pour obtenir 100 simulations de 10 000 lancers on entre :

### toscane (100)

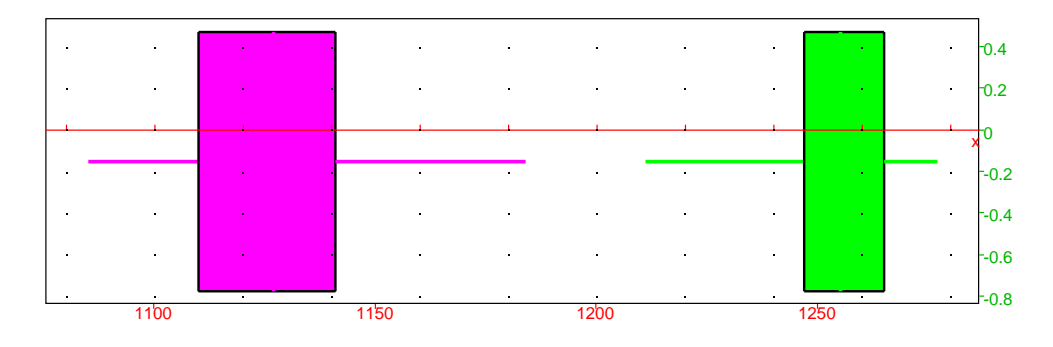

"Sur 1000000 essais, la fréquence de sortie de 9 est de 11.26% et celle de 10 est de 12.53%"

### <sup>À</sup> la re
her
he de <sup>l</sup>'origine du problème

On peut se demander si les six lancers correspondant à 9 sont équiprobables ; la question se pose évidement en les mêmes termes pour 10. Pour se donner une idée, on va déterminer la fréquence de sortie de chacun de ces lancers en en simulant 10 000.

On utilise à bon escient la notion d'ensemble pour XCAS : il s'agit d'une collection d'éléments non ordonnée qu'on écrit entre %{ et %}.

On utilise également la fonction apply(fonction, liste) qui applique une fonction à chaque élément d'une liste.

```
neneuf () : = {
L := [0 $6];neuf := NULL:;
pour k de 1 jusque 10000 faire
a: = rand(6) + 1;; b: = rand(6) + 1;; c: = rand(6) + 1;;
si a+b+c==9 alors neuf:=neuf,[a, b, c]; // on liste les tirages donnant 9
fsi:;
fpour :;
N := [neuf]:
n := size(N) - 1;pour k de 0 jusque n faire
\sin \frac{\pi}{6} (N[k]) \frac{\pi}{6} == \frac{\pi}{6}, 1, 2\frac{\pi}{6} alors L[0] := L[0] + 1;
sinon si \{(o) \cup \{k\}\}\ == \{(5, 2, 2)\}\ alors L[1]: = L[1]+1;sinon si %{op(N[k])%} == %{5,3,1%} alors L[2]: = L[2]+1;
                           sinon si \sqrt[k]{[p(N[k])\,]} = \sqrt[k]{[4, 4, 1\,]} alors L[3]: = L[3]+1;sinon si \{(op(N[k]))\}\ == \{(4, 3, 2)\} alors L[4] := L[4] + 1:sinon si \{(op(N[k]))\}' = \{(3,3,3)\}' alors L
                                                         [5] := L [5] + 1;
fsi: fsi: fsi: fsi: fsi: fsi:
fpour ;
s := sum(L);
```

```
T : = [["6 ,1 ,2" ,"5 ,2 ,2" ,"5 ,3 ,1" ,"4 ,4 ,1" ,"4 ,3 ,2" ,"3 ,3 ,3"℄ ,apply ( x - > floor (( x / s ) *100)
    , L)];
return(T);
}:;
```
Lançons 10 000 fois nos trois dés :

neneuf ()

```
µ
     \left.\begin{array}{ccc} 6,1,2 & 5,2,2 & 5,3,1 & 4,4,1 & 4,3,2 & 3,3,3 \\ 23 & 11 & 24 & 12 & 23 & 3 \end{array}\right\}
```
On remarque que les tirages comportant un double sortent 2 fois moins que les tirages de faces toutes distinctes. La proportion est de 6 contre 1 pour le tirage "3,3,3". On peut aisément adapter la procédure à 10 :

```
didix () := \{L := [0 $6];div: = NULL:;
pour k de 1 jusque 10000 faire
a: = rand(6) + 1:; b: = rand(6) + 1:; c: = rand(6) + 1:;
si a+b+c==10 alors dix:=dix, [a,b,c];
fsi:;
fpour :;
N := [div x] :;n := size(N) - 1;pour k de 0 jusque n faire
si \{ op(N[k])\% \} == \{ 6, 3, 1\% \} alors L[0] := L[0]+1;sinon si \{(o) \in \mathbb{N} \mid k\} = \{(o) \in \mathbb{N} \mid k \in \mathbb{N} \} alors L[1]:=L[1]+1;sinon si \{(o) \in \mathbb{N} \mid k\} = \{(o) \in \mathbb{N} \mid k\} alors L[2] := L[2]+1;sinon si \{(op([k])\)] = \{(5,3,2)\} alors L[3]: = L[3]+1;sinon si \{(o) \cup \{N[k]\}\} = \{(4, 4, 2)\} alors L[4] := L[4] + 1;
                                                              sinon si \{(0, \lceil k \rceil) \}' = \{(4, 3, 3)'\} alors L
                                                                   [5] := L [5] + 1;fsi; fsi; fsi; fsi; fsi; fsi;
fpour ;
s := sum(L);
T := \left[ \begin{bmatrix} 16 & 3 & 1 \end{bmatrix}, 16 & 2 & 2 \end{bmatrix}, 15 & 4 & 1 \end{bmatrix}, 15 & 3 & 2 \end{bmatrix}, 14 & 4 & 2 \end{bmatrix}, 14 & 3 & 3 \end{bmatrix}, apply (x->floor ((x/s) *100), L
    )];
return(T);}:;
didix ()
```
µ  $\left( \begin{array}{ccc} 6,3,1 & 6,2,2 & 5,4,1 & 5,3,2 & 4,4,2 & 4,3,3 \\ 21 & 10 & 23 & 22 & 11 & 10 \end{array} \right)$ 

Il ne reste plus qu'à prouver ce phénomène par des considérations probabilistes...

#### $\Pi$  = Sujet 007

On va obtenir directement *a<sup>n</sup>* et *b<sup>n</sup>* pour tout naturel *n* à l'aide du programme suivant qui calcule les listes  $[a_n, b_n]$ . Ainsi,  $a_n = w(n)$ [0], le premier élément de la liste w(n) et  $b_n = w(n)$ [1], le deuxième élément de la liste w(n) :

```
w(n) := \{W := [20, 60];si n = 0 alors return (W);
sinon
 pour k de 1 jusque n faire
 W := [ (2 * W [0] + W [1]) / 4, (W [0] + 2 * W [1]) / 4 ]1/ on calcule le nouveau W en fonction du précédent
fpour ;
fsi ;
}:;
```
 $\sqrt{ }$ L L L L L L L L L L L L L L L L L L L L L L L L L L L L L L L L L L L L L L L L L L L L L L L L L L L L

Par exemple :

w (50)

[ 7178979876918525887702485 316912650057057350374175801344 , 7178979876918525887702495 316912650057057350374175801344 ]

Pour en avoir une valeur approchée, on utilise evalf

 $evalf(w(50))$ 

[0.000023,0.000023]

### Et si l'on veut tous les termes pair jusqu'à  $w_{50}$ :

 $[seq(evalf(w(2 * j)), j = 0..25)]$ 

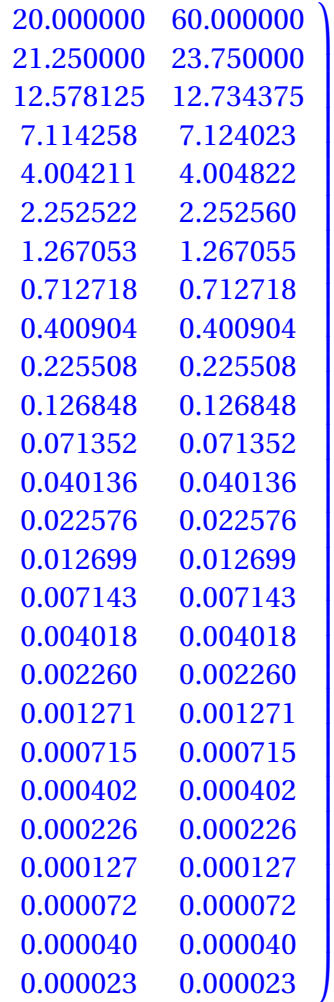

On obtient encore plus facilement les termes des suites  $(u_n)$  et  $(v_n)$ :

 $u(n) := w(n) [0]+ w(n) [1];$ ;

 $v(n) := w(n) [1] - w(n) [0];$ 

Visualisons les premiers termes grâce à la commande seq :

40,10, 5 2 , 5 8 , 5 32 , 5 128 , 5 512 , 5 2048 , 5 8192 , 5 32768 , 5 131072

 $seq(u(j), j=0..10)$ 

 $seq(v(j), j=0..10)$ 

80,60,45, 135 4 , 405 16 , 1215 64 , 3645 256 , 10935 1024 , 32805 4096 , 98415 16384 , 295245 65536

Pour enfoncer le clou, étudions les rapports entre termes consécutifs :

 $seq ( v ( j + 1) / v ( j )$ ,  $j = 0 . . 10)$ 1 4 , 1 4 , 1 4 , 1 4 , 1 4 , 1 4 , 1 4 , 1 4 , 1 4 , 1 4 , 1 4  $seq ( u ( j + 1) / u ( j ) , j = 0 . . 10 )$ 3 4 , 3 4 , 3 4 , 3 4 , 3 4 , 3 4 , 3 4 , 3 4 , 3 4 , 3 4 , 3 4

## III - Sujet <sup>030</sup>

Encore une suite définie par une relation de récurrence ! Nous commençons à savoir comment faire ! Petite variante ici : le premier terme varie et nous voulons une représentation graphique.

```
u(n) :=U := u \circ;
si n == 1 alors U;
sinon
  pour k de 2 jusque n faire
  U := U / (k - 1) + 1.0;fpour ;
fsi ;
}:;
```
Par exemple, fixons uo à −10 et observons les 15 premiers termes :

 $uo := -10:$ ;  $seq ( u ( k )$ ,  $k = 1 . . 15 )$ −10,−9.000000,−3.500000,−0.166667,0.958333,1.191667,1.198611,1.171230,1.146404,1.127378,1.112738,1.101

ou, de manière plus lisible :

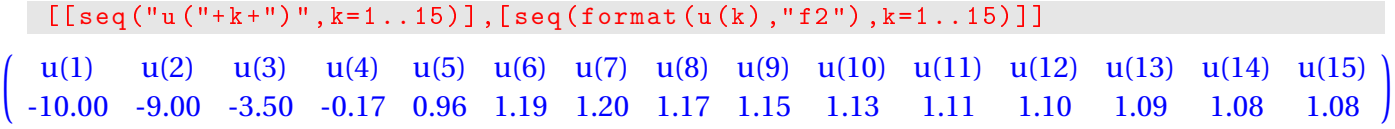

Ensuite, regardons ce que cela donne graphiquement :

### $seq (point (k, u (k))$ ,  $k = 5...30)$

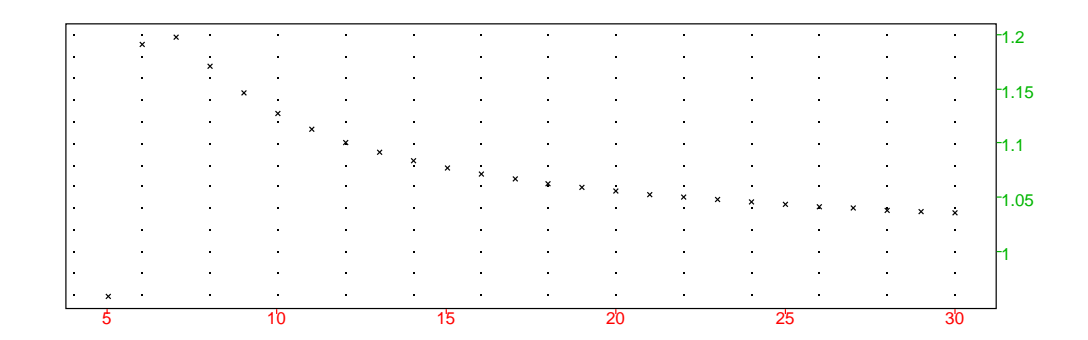

### ou, de manière plus visible :

 $seq (counter(point(k, u(k)), roughpoint\_width_3), k=5..30)$ 

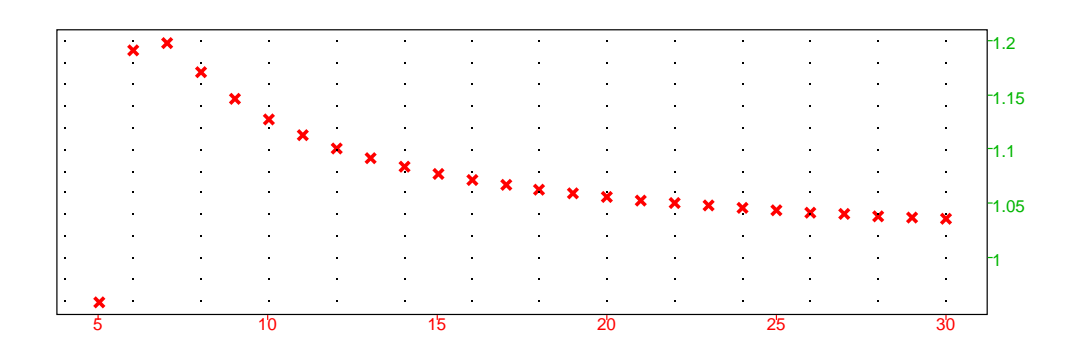

Est-ce que le premier terme joue un rôle important ? Créons un curseur le faisant varier en ouvrant une fenêtre de géométrie ( $\boxed{\overline{\text{Alt}}} + \boxed{\text{G}}$ ) :

```
uo: = element ((-100) .. 100) // uo varie entre -100 et 100
seq (couleur(point(k, u(k)), rough+point\_width_3), k=1..30)graphe (1, x=0..30, couleur=bleu) // pour visualiser la limite
```
Il ne reste plus qu'à faire varier le curseur :

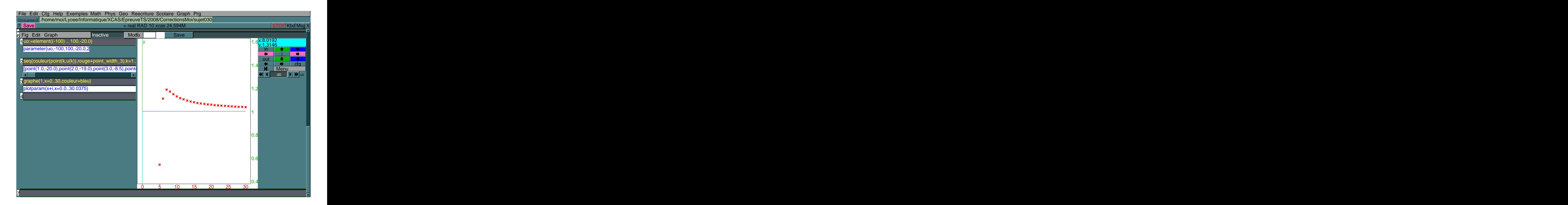

# IV - Sujet <sup>044</sup>

Nous allons ré-utiliser n donc vidons les mémoires d'affectation :

restart( NULL )

 $[D, L, N, T, U, W, a, b, c, didix, dix, mousD, mousN, n, neneuf, neuf, s, P, u, uo, v, w]$ 

Le problème ici, c'est que XCAS peut donner directement la réponse !

```
factoriser((6/n)*some(k^2,k=1..n))
```
 $(n+1)(2n+1)$ 

... donc faisons comme si nous ne le savions pas...

Nous allons donc construire une somme avec une boucle *pour* :

```
u(n) := flocal s, k;
s := 0;pour k de 1 jusque n faire
  s := s + k^2; // on rajoute k^2 à chaque fois
fpour ;
return (6*s/n) // on n'oublie pas de multiplier par 6/n}:;
```
Nous obtenons alors :

 $seq(u(j), j=1..10)$ 

6,15,28,45,66,91,120,153,190,231

ou, sous forme de tableau :

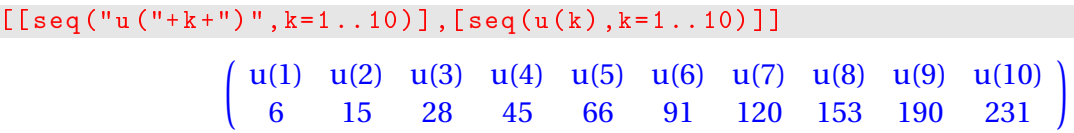

Si ces nombres ne nous parlent pas, observons graphiquement :

 $seq (point (j, u (j))$ ,  $j = 1...100)$ 

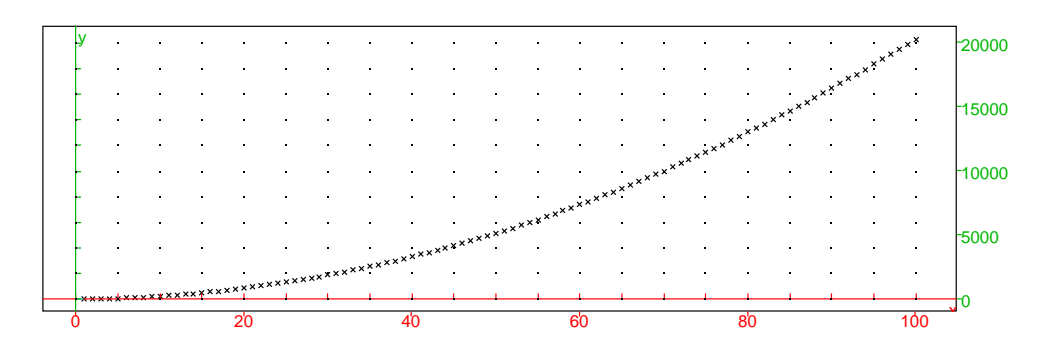

Puisqu'il s'agit d'un sujet de Bac, il ne faut pas chercher trop loin :-)

Ça ressemble à un segment de parabole donc on va chercher *f* (*n*) sous la forme d'une expression du type *an*<sup>2</sup> +*bn* +*c*. On peut calculer facilement *u*1, *u*<sup>2</sup> et *u*<sup>3</sup> donc on peut par exemple résoudre le système :

$$
\begin{cases}\na + b + c = u_1 \\
4a + 2b + c = u_2 \\
9a + 3b + c = u_3\n\end{cases}
$$

ce qui donne avec XCAS :

 $f(n)$ : = a \* n ^2+ b \* n + c // on d é f i n i t f

 $(n) \rightarrow a^*n^2+b^*n+c$ 

linsolve (
$$
[f(1) = u(1), f(2) = u(2), f(3) = u(3)]
$$
,  $[a, b, c])$  // on *résout le système*  
[2,3,1]

On obtient donc que  $f(n) = 2n^2 + 3n + 1$ :

 $[a, b, c]$ : = linsolve ( $[f(1) = u(1), f(2) = u(2), f(3) = u(3)]$ ,  $[a, b, c]$ ):; f(n)

Done,  $2n^2 + 3n + 1$ 

Observons graphiquement :

 $seg(point(j, u(j)), j=1..100)$ , graphe  $(f(n), n=1..100, counter=bleu)$ 

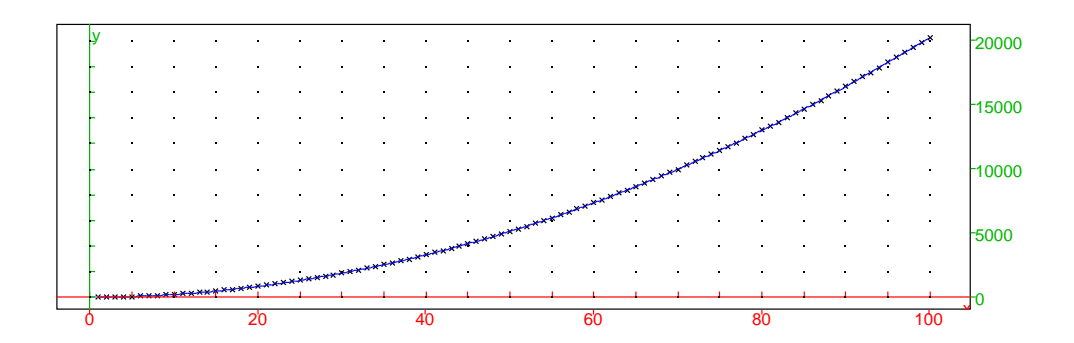

Cela semble correspondre graphiquement. Du point de vue numérique :

```
seq(f(k) - u(k), k = 1..30)
```
0,0,0,0,0,0,0,0,0,0,0,0,0,0,0,0,0,0,0,0,0,0,0,0,0,0,0,0,0,0

### Sujet 063  $V -$

Tiens, encore une suite ! Bon, cette fois-ci, c'est en arithmétique mais c'est malgré tout plus simple informatiquement puisque nous avons la formule explicite donnant *u<sup>n</sup>* en fonction de *n*.

 $u(n) := 12*n+5:$ ;  $seq ( u ( k ) mod 20, k = 0 . . 19)$ 5%20,−3%20,9%20,1%20,−7%20,5%20,−3%20,9%20,1%20,−7%20,5%20,−3%20,9%20,1%20,−7%20,5%20,−3

Le % 20 indique que nous travaillons modulo 20. XCAS donne par défaut le reste symétrique. Si nous voulons avoir des entiers, il faut donc travailler « modulo zéro » :

 $seq((u(k) mod 20)\%0, k=0..19)$ 5,−3,9,1,−7,5,−3,9,1,−7,5,−3,9,1,−7,5,−3,9,1,−7

On nous demande ensuite de faire varier a, b et p. Nous allons donc construire une fonction dépendant de ces trois variables :

```
f(a, b, p) := \text{seq}((a * k + b \mod p) %0, k = 0..19):
```
Observons les cas particuliers demandés :

 $f(5, -3, 20)$ 

−3,2,7,−8,−3,2,7,−8,−3,2,7,−8,−3,2,7,−8,−3,2,7,−8

 $f(5, -3, 7)$ 

```
−3,2,0,−2,3,1,−1,−3,2,0,−2,3,1,−1,−3,2,0,−2,3,1
```
On peut multiplier les exemples.

On peut observer les influences de chaque paramètre. Construisons d'abord une procédure donnant la période :

```
periode(a, b, p) :=K : = 1;tantque (a*K+b) mod p != b mod p faire K := K + 1;
ftantque;
K;
}:;
```
puis observons avec plusieurs valeurs de p :

```
seq (periode (5, -3, p), p=1...20)
```

```
1,2,3,4,1,6,7,8,9,2,11,12,13,14,3,16,17,18,19,4
```
### Est-ce que b semble influer ?

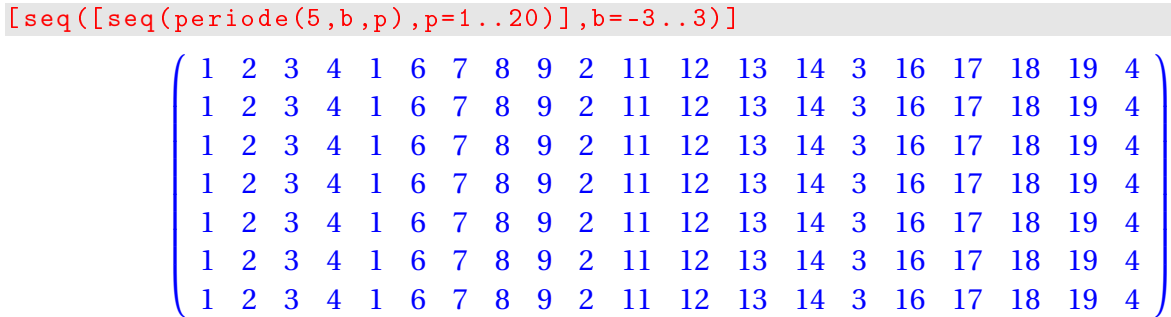

et a ?

```
[seq([seq (periode(a, -3, p), p=1..20)], a=1..10)]
```
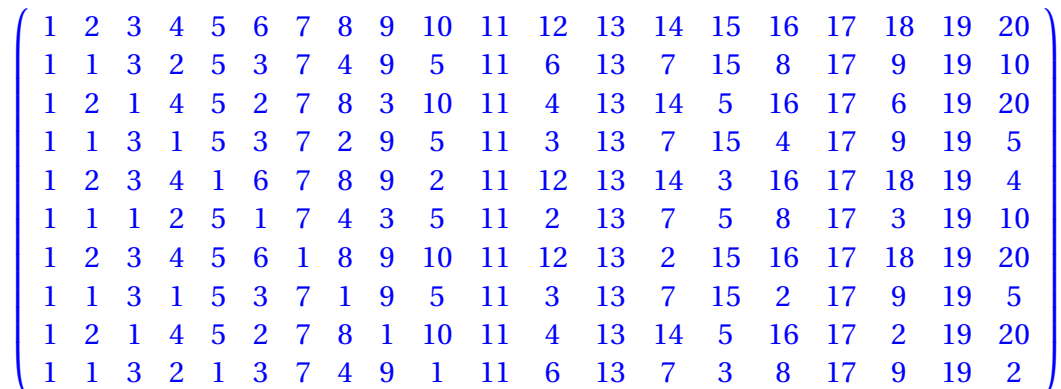

Ça change plus... Il semble y avoir des liens entre la période et le PGCD de a et p... mais ceci est une autre histoire.

## VI - Sujet <sup>066</sup>

Une suite ! Bon, elle est aléatoire cette fois nous dit le sujet... Construisons-la :

```
s(n) := \{local S, k;
S := 0;pour k de 1 jusque n faire
  si rand (2) == 0 alors S := S + 1;
  sinon S := S - 1;
  fsi ;
fpour ;
}:;
```
### Observons :

 $seq(s(k), k=1...10)$ 

1,2,−1,−4,−1,4,−1,−2,5,2

simulons à plus grande échelle :

 $[seg([seq(s(k), k=1..10)], j=1..20)]$  $\sqrt{ }$ 

> L L L L L L L L L L L L L L L L L L L L L L L L L L L L L L L L L L L L L L L

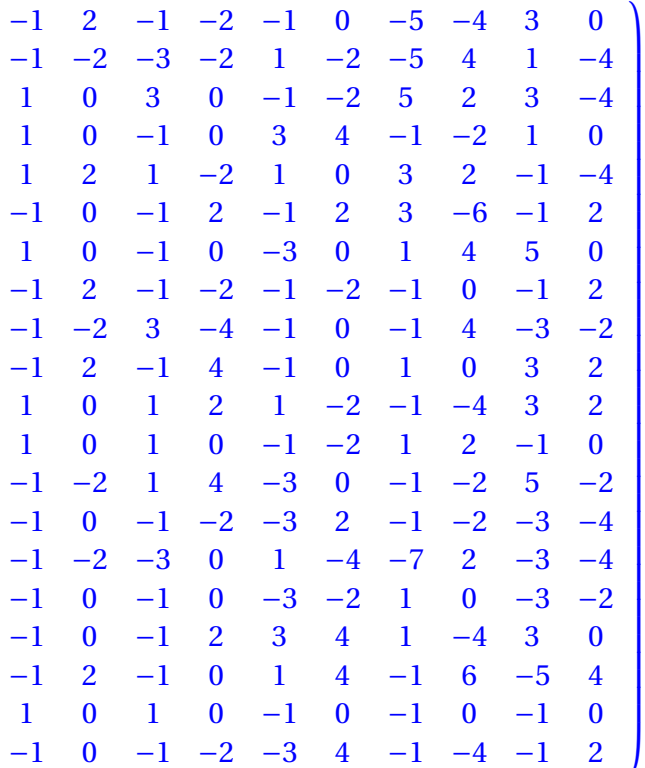

À chaque fois que nous tapons sur [Enter], nous obtenons 20 nouvelles simulations : ça fait gagner un peu de place...

Voyons un peu plus loin et effectuons 10 000 simulations :

 $A := [seq ([seq(s(k), k=1..10)], j=1..10000)]$ ;

cela peut prendre jusqu'à 15 secondes avec un ordinateur peu performant.

Occupons-nous du calcul des fréquences. Le problème revient à comptabiliser, pour une colonne donnée, la fréquence d'apparition de 0. Notre tableau a 10 colonnes et 10 000 lignes. Pour extraire la j<sup>e</sup> colonne on entre col(A, j-1) car XCAS commence à compter à O! On n'oublie pas d'utiliser la commande count\_eq rencontrée au paragraphe [I -](#page-0-0) page [1.](#page-0-0)

```
seq (count_eq(0, col(A, j)) / 100, j = 0..9)
```
0, 4987 100 ,0, 3753 100 ,0, 771 25 ,0, 2663 100 ,0, 602 25

Ou, plus joliment :

```
[[\text{seq ("A" + i, i = 0..9)}], [\text{seq (evalf (count_eq(0, col(A, i)) / 100) + "%", i = 0..9)}]]µ
         A0 A1 A2 A3 A4 A5 A6 A7 A8 A9
         0.0\% 49.87% 0.0\% 37.53% 0.0\% 30.84% 0.0\% 26.63% 0.0\% 24.08%
```